## **ZOOM MEETING MANUAL**

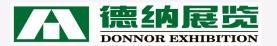

## Content

# O1、 PreparationO2、 Meeting Operation

# 01 Preparation

## Preparation

### What you need for ZOOM meeting?

Computer (Desktop / PC) or Mobilephone

Make sure that microphone, speaker, camera, networking are usable

#### **ZOOM Installation**

Download link : https://zoom.us/download

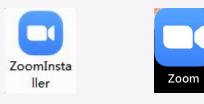

Computer

Mobile Apps

#### ZOOM Client Settings (Computer)

Open ZOOM, find its icon,
right click it, choose "Settings"

2. Choose "Video" to check if the camera is usable

3. Choose "Audio" to check if the microphone and speaker are usable

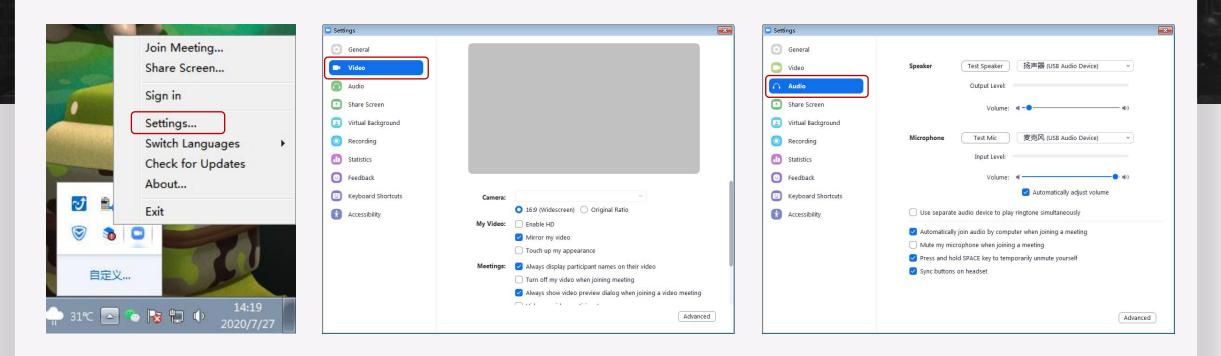

Computer

1. Choose to "join a meeting"

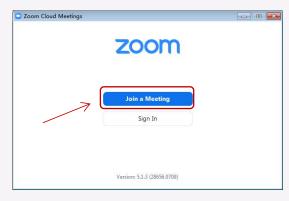

2. Input Meeting ID, <u>you name + company name</u>, then click "join"

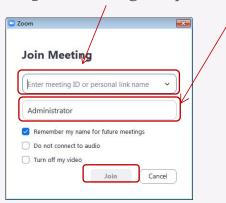

#### Open ZOOM

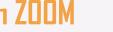

### Mobilephone

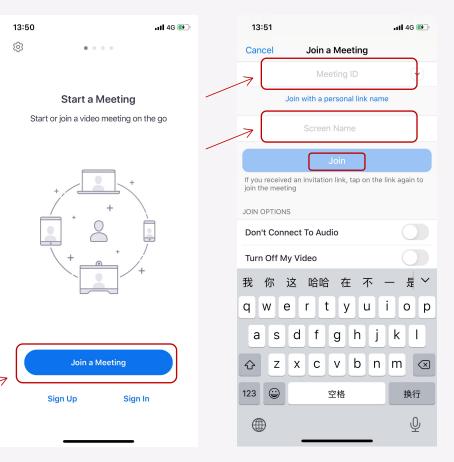

After join the meeting, please wait for host to let you in. DON'T LEAVE THE INTERFACE.

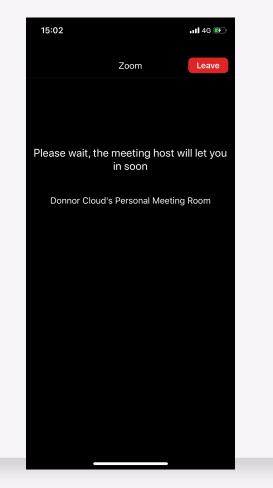

If you see this inferface, PLEASE CHOOSE CALL OVER INTERNET.

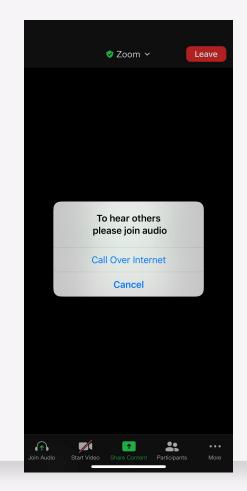

#### **Interface Introduction**

#### Computer

### Mobilephone

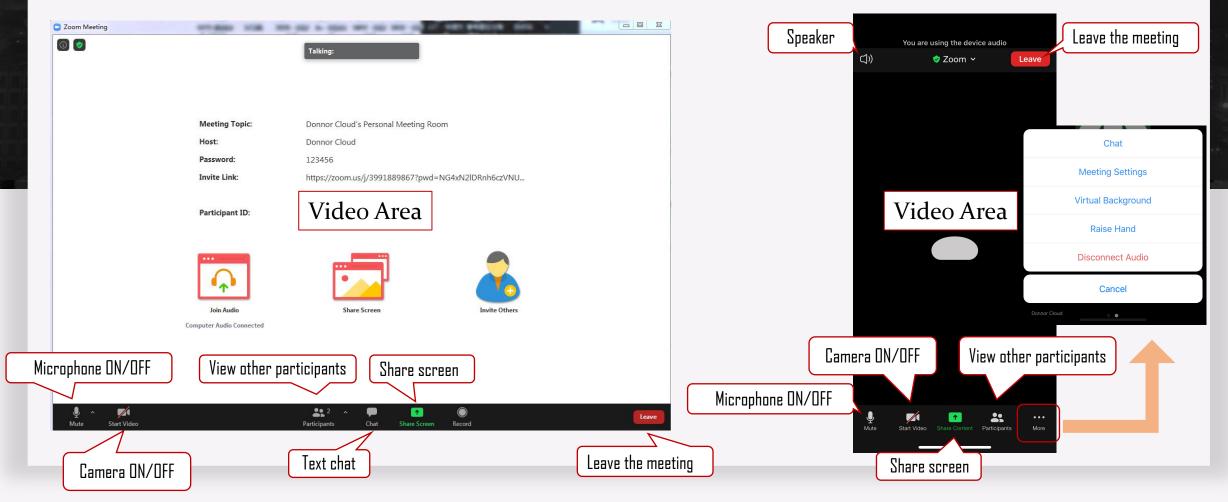

Please make sure you can use ZODM well before our meeting. We are looking forward to meeting you then!

## HAVE ANY QUESTIONS?

Please contact Ms. May WhatsApp: +86 15727808222 Wechat: LIUAD0413

FAQ: https://support.zoom.us/hc/en-us/articles/206175806

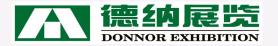